## **Näin teet suosikkilistan**

- päivitetty 15.10.2018
	- 1. Kirjaudu verkkokirjastoon
	- 2. Paina henkilökuvaketta ylhäällä ja valitse pudotusvalikosta sivu "Suosikit"
	- 3. Luo uusi suosikkilista ja anna listalle kuvaava nimi. Paina Enter.
	- 4. Siirrä teokset listalle yksi kerrallaan
		- a. hae teos verkkokirjastosta ja paina hakutuloksessa "nastaa" teoksen kohdalla
		- b. valitse pudotusvalikosta juuri luomasi lista ja paina "tallenna"

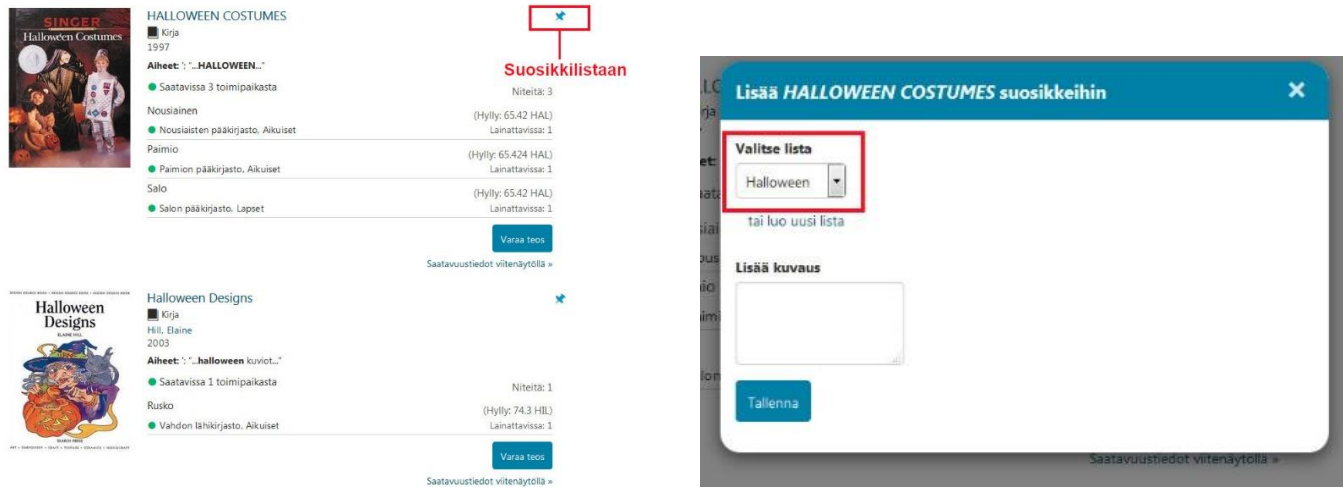

Oletuksena lista on yksityinen.

Halutessasi voit julkaista sen ja jakaa esim. sosiaaliseen mediaan tai lähettää julkaistavaksi verkkokirjaston suositteluissa / karuselleissa (tarkemmat ohjeet: ks. extranet).

- 5. Suosikkilistan julkaisu
	- a. siirry takaisin sivulle "Suosikit"
	- b. jos listat ovat piilossa, saat ne näkyville klikkaamalla pientä nuolta navigaatiossa sanan "Suosikit" vieressä
	- c. mobiilinäytössä listat löytyvät näytön alaosan ylösvetovalikosta
	- d. valitse julkaistava lista klikkaamalla
	- e. muuta rasti kohdassa "Näkyvyys" julkiseksi
	- f. klikkaa "Listan julkinen linkki"  $\rightarrow$  siirryt julkaistuun listaan (linkki näkyy osoiterivillä)

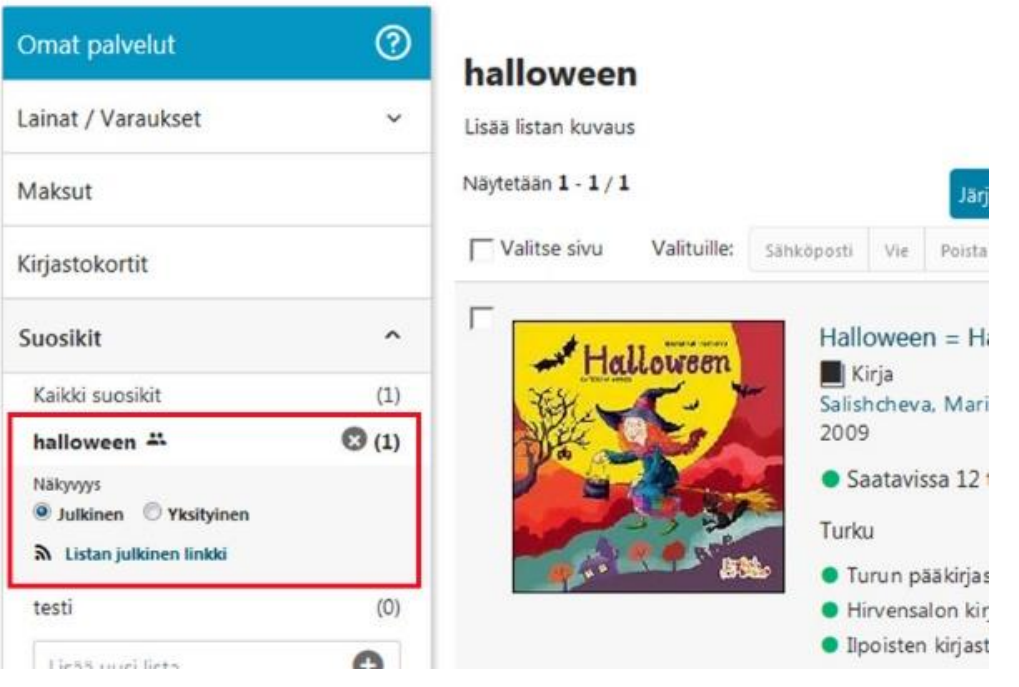